## **Disable Or Enable Write Protection Crack Download For PC (Latest)**

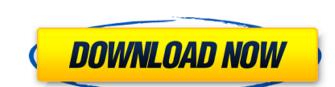

# Disable Or Enable Write Protection Crack+ Product Key Full Download For Windows [2022]

Make changes for portability on your USB flash drive. Disable Write Protection Deactivate Write Protection Deactivate Write Protection Instructions: Click the button labeled as "Disable" to activate the USB flash drive. Click the button labeled as "Deactivate" to remove write protection on your USB flash drive. After you have finished Disable or Enable Write Protection Activation Code, it is recommended that you right click on the icon in the notification area and select "Un-Set As Desktop Icon" from the pop-up menu. When you are ready to use your flash drive again, right click on the icon in the notification area and select "Un-Set As Desktop Icon" from the pop-up menu. Windows Live Essentials lets you do just about anything on your computer, like staying connected with social networks, chatting online, recording video, creating and playing back music. All the tools you need are included in one easy download. Microsoft Office Mobile for Android is bringing your documents, presentations and spreadsheets to the palm of your hands. Office Mobile gives you real-time access to all of your Office documents from almost anywhere, and lets you edit, create and collaborate on the fly. Microsoft Gallery is a free app designed to let you view, edit, and organize your photos on your computer and phone. You can edit photos, apply effects, create slideshows, and share pictures, videos, and music with your friends on Facebook, Twitter, and YouTube. Microsoft To Go is a free, simple, and efficient way to download and install Microsoft Security Essentials is your basic antivirus solution built into Windows that automatically protects you against viruses, spyware, and other malware. Microsoft Supplier Network is a community of Microsoft Bactom. You can create and manage your contacts and find resources, news and insights from your peers. Microsoft Wallet is a free, easy way to get cash, make purchases and take care of everyday business using your Microsoft account.

Microsoft now offers free access to millions of books, songs, m

#### Disable Or Enable Write Protection Activation Code Free

• Disable or Enable Write Protection is a portable freeware application that lets you lock or un-protect the drive every time you plug it to your computer. • Step 1: Locate the "Applications" folder in your "My Documents" folder. • Step 2: Right-click on the shortcut for the Disable or Enable Write Protection" or "Bisable Write Protection," depending on your needs. • Step 4: If necessary, enter the system administrator password. Singapore's 32nd Parliament of Singapore was a unicameral legislature in the Parliament of Singapore. It started on 7 January 2012. The 32nd Parliament to be dominated by a single party (the People's Action Party), having been led by Prime Minister Lee Hsien Loong until 2014. During the Parliament's last few months, several Prime Minister-led challenges were launched against the PAP's standing in Parliament. These included opposition leader Dr Chee Soon Juan's defamation lawsuit against the party for comments made by defending counsel Thio Kiang Oon, and CEC Savani Halappanavar's case where the PAP deliberately obstructed her right to keep her baby's body for post-mortem inspection. Both Prime Minister Lee Hsien Loong's sworn statements and defence counsel Thio Kiang Oon's attempts to explain the purpose of the statements were later used to mock Dr Chee's lawsuit. Prime Minister of Singapore for the entire 32nd Parliament, but did not contest in the 2011 Elections, so he was appointed by President Tony Tan Keng Yam and T. T. Chee as Acting President at the opening of the 31st Parliament. As acting president, Lee served as head of the executive branch and chaired the opening of each session of Parliament in his capacity as Prime Minister and acting president. Lee Hsien Loong also chaired the opening of the 32nd Parliament. Seats breakdown Change of composition See also People's Action Party Government of Singapore an parliaments 09e8f5149f

### Disable Or Enable Write Protection [Mac/Win]

Fast. Easy. Safe. Yes, it is true. As an alternative to the software described above, you can use the free, lightweight, and fast Disable or Enable Write Protection on removable storage devices connected to your computer. Features: Simple. Easy to use. Disable or Enable Write Protection does not offer a lot of extra features, it does however run silently in the background. Thus, if you frequently use removable flash drives connected to your computer, this program can help you to avoid many problems. Screenshots: Review: Disable or Enable Write Protection on USB flash drives connected to a PC or laptop. The application is very easy to use and does not require many explanations. In fact, there are no further options to configuration window is displayed and after disabling or enabling write protection on USB flash drives, a notification message is displayed on the computer screen indicating that the procedure is finalized. The only option of this tool is to test the efficiency of its work by trying to modify a file on a storage device. Disable or Enable Write Protection on removable storage devices connected to your computer. Features: Fast. Easy to use. - No. By Efren November 7, 2018 Version: 0.0.0.0 OS: 0.0.0.0 Type: 5 PCL: 1 It is designed to be a simple tool to disable or enable write protection

### What's New in the?

Disable of Enable Write Protection Description: Disable USB Write Protection Description: Disable USB Write Protection Description: Disable Write Protection Description: Disable Write Protection Description: Disable Write Protection Description: Disable Write Protection Description: Disable Write Protection Description: Disable Write Protection Description: Disable Write Protection Description: Disable Write Protection Description: Disable Write Protection: Press the right-click on the system tray icon of the application to run the program. Press the "Enable" to activate the process. Enable USB Write Protection: Press the right-click menu to choose the option you want to apply to USB storage devices. A notification message is displayed. Select the device you want to un-protect. Press "Enable" to activate the process. Remove USB Write Protection: Press the right-click menu to choose the option you want to remove USB write protection for. A notification message is displayed. Select the device you want to disable write protection for. Press "Enable" to activate the process. Remove USB Write Protection: Press the right-click menu to choose the option you want to remove USB write protection for. A notification message is displayed. Select the device you want to disable write protection for. Press "Enable" to activate the process. Remove USB Write Protection: Press "Enable" to activate the process. Remove USB Write Protection: Press "Enable" to activate the process. Remove USB Write Protection: Press "Enable" to activate the process. Remove USB write Protection: Press "Enable" to activate the process. Remove USB Write Protection: Press "Enable" to activate the process. Remove USB Write Protection: Press "Enable" to activate the process. Remove USB Write Protection: Press "Enable" to activate the process. Remove USB Write Protection: Press "Enable" to activate the process under the process of the protection for. Press "Enable" to activate the process under the process under the process under the process under the proc

## **System Requirements For Disable Or Enable Write Protection:**

Windows 7, Windows 8, Windows 8, Windows 8, Windows 7, Windows 7, Windows 7, Windows 7, Windows 7, Windows 8, Windows 8,

http://fotoluki.ru/?p=4853

https://www.hjackets.com/magic-weather-icons-free/

https://lanesida.com/verypdf-ipad-pdf-transfer-crack-license-key/

https://luxurygamingllc.com/net2text-crack-for-pc/ https://wheeoo.org/upload/files/2022/06/OnQgJWorhBAZoJlySaiO 08 25ed8ac5f26d2bdf70b7b149016e5eff file.pdf

http://thetutorialworld.com/advert/microsoft-office-2010-icons-pack-license-key-full-pc-windows/ https://poetbook.com/upload/files/2022/06/E9pvO3bqSZHSOnQ4pBUE\_08\_ffb4ff51573290d81ba01af7a53beb5e\_file.pdf

http://koshmo.com/?p=33248

https://okinawahousingportal.com/recycle-bin-icon-039s-crack-with-key/
https://thevirtualartinstructor.com/class-news/emsisoft-decryptor-for-turkstatik-crack-free-download-3264bit/

https://thevirtualartinstructor.com/class-news/emsisoft-decryptor-for-turkstatik-crack-free-download-3264bit/ https://cambodiaonlinemarket.com/?p=4720

http://www.suaopiniao1.com.br//upload/files/2022/06/6Z27sYfjrDf1cLzCPKcl 08 ffb4ff51573290d81ba01af7a53beb5e file.pdf https://socialtak.net/upload/files/2022/06/vgyVt1QsBl1YWCv4wO7S 08 c8d30152f796069adcad62e134173807 file.pdf

http://www.ndvadvisers.com/pwsidenote-full-product-key-x64/ https://www.valenciacfacademyitaly.com/2022/06/08/keepni-crack/

https://www.valenciacfacademyitaly.com/2022/06/08/keepni-crack/ https://buycoffeemugs.com/ramhook-crack-with-full-keygen-winmac-latest/

http://www.gurujijunction.com/uncategorized/toms-ad-password-extender-crack-torrent-activation-code-pc-windows/

https://shiphighline.com/all-my-fonts-professional-patch-with-serial-key-latest/

http://feelingshy.com/fgcomgui-crack-free-pc-windows-latest/ https://stinger-live.s3.amazonaws.com/upload/files/2022/06/hyJnGGNtWhCZ9iNO3327\_08\_25ed8ac5f26d2bdf70b7b149016e5eff\_file.pdf